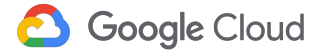

# Démarrer avec Ansible sur Google Cloud

Karim Roukoz [kroukoz@google.com](mailto:kroukoz@google.com) 2021-03-18

JEUDI

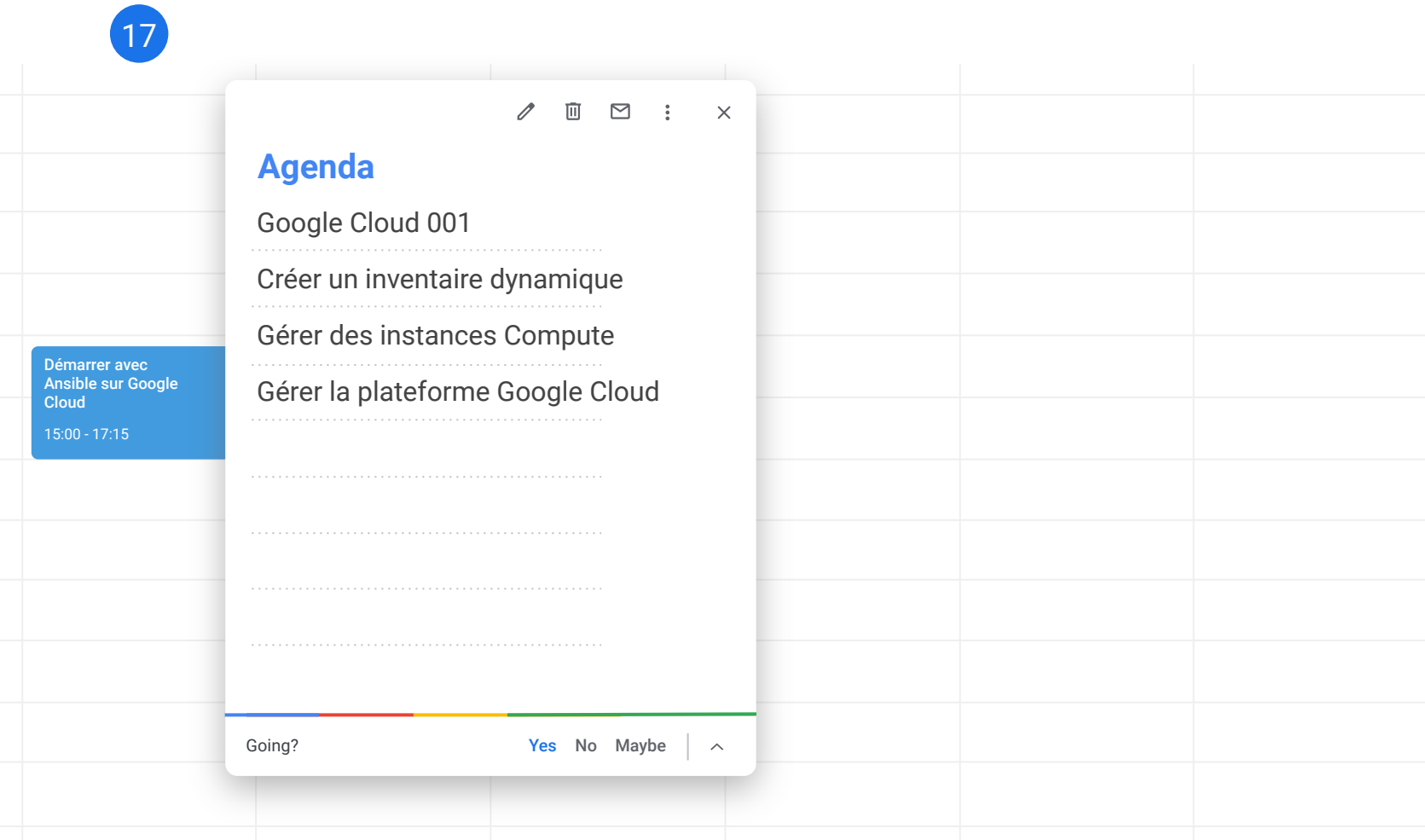

### Google Cloud Securité et IAM 001

- Les ressources sont organisées dans des **projets (projects)**, qui peuvent être organisées dans des **dossiers (folder)**
- **●** Les **comptes de services (service account)** appartiennent à **un projet**.
- Les **comptes de services (service account)**, **les utilisateurs (users) et les groupes (groups)** ont des permissions sur un/plusieurs **projet(s)**, et/ou sur un/plusieurs **dossier(s)**.

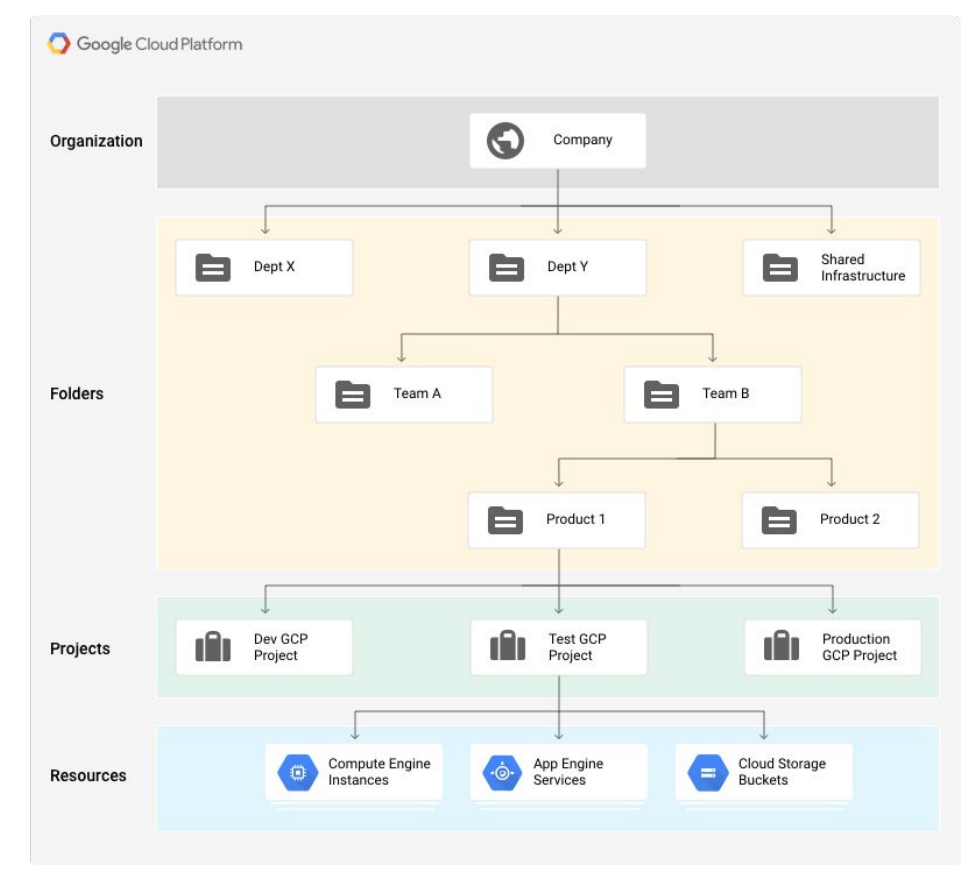

#### Gestion de Google Cloud avec Ansible

- Gérer les services Cloud
	- Executer des appels aux API de Google Cloud, ex:
		- Compute Engine API
		- Cloud DNS API
		- Authentification a travers un compte de service Google Cloud

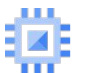

- Gérer des instances (VM) sur le Cloud
	- SSH à une VM
		- Clés gérée par l'utilisateur (enregistrée dans les metadata GCP du projet ou de l'instance)
		- Cloud "OS Login" pour gérer les clés, propagée via les permissions IAM (compute.osLogin & compute.osAdminLogin)
	- Inventaires dynamiques

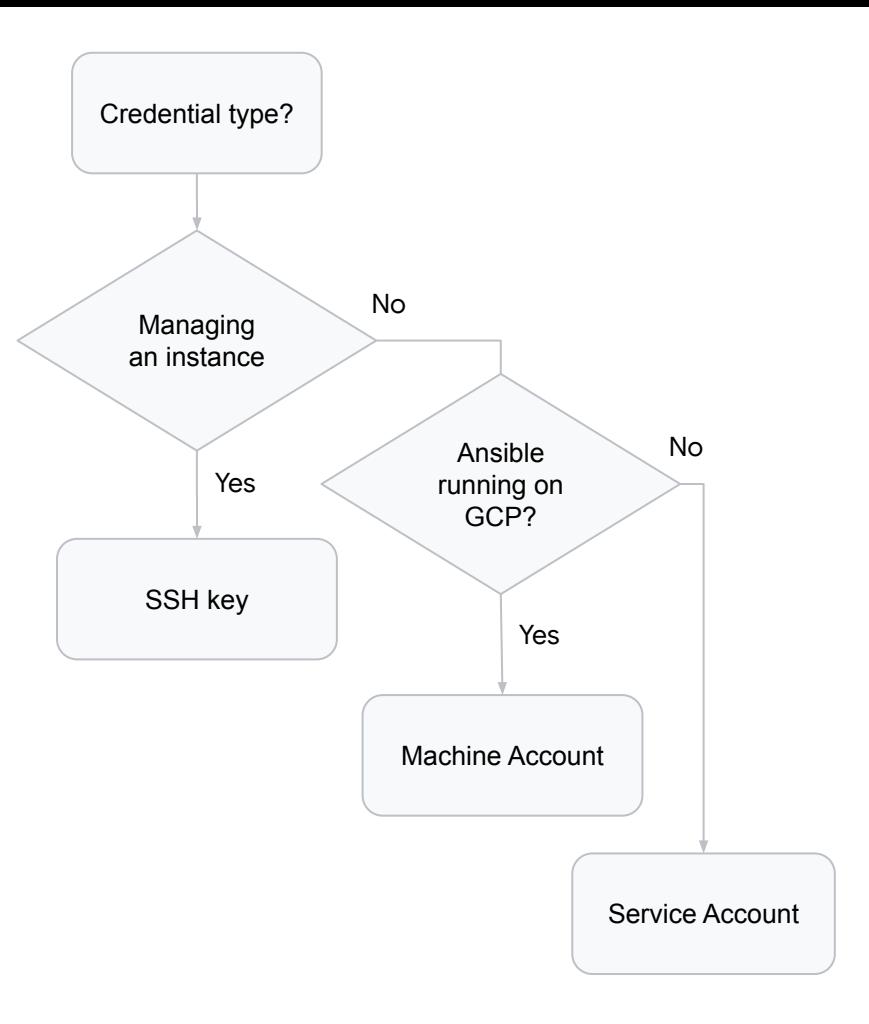

plugin: gcp\_compute auth\_kind: machineaccount service\_account\_email: "default"

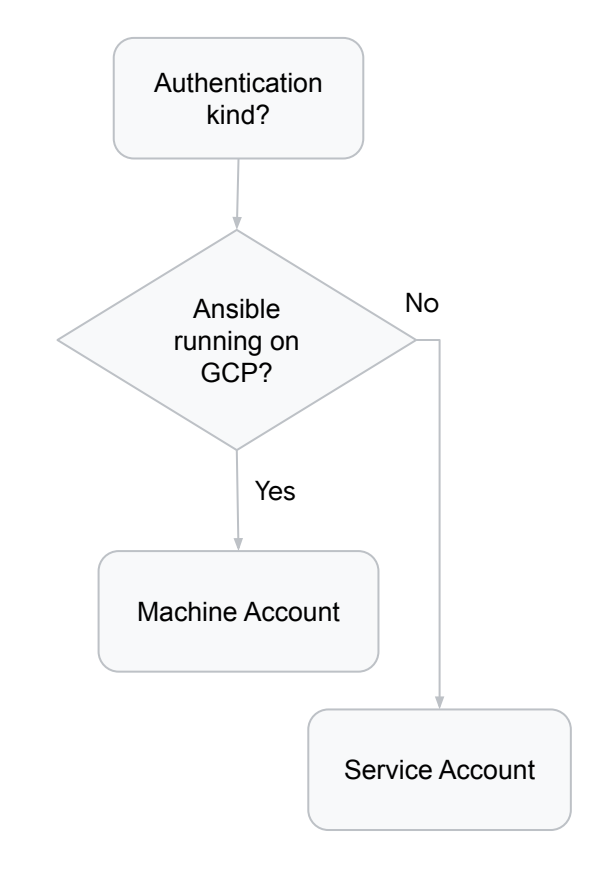

plugin: gcp\_compute auth kind: machineaccount service\_account\_email: "default" projects:

- ecommerce-prod-534e folders:
	- 123456789012

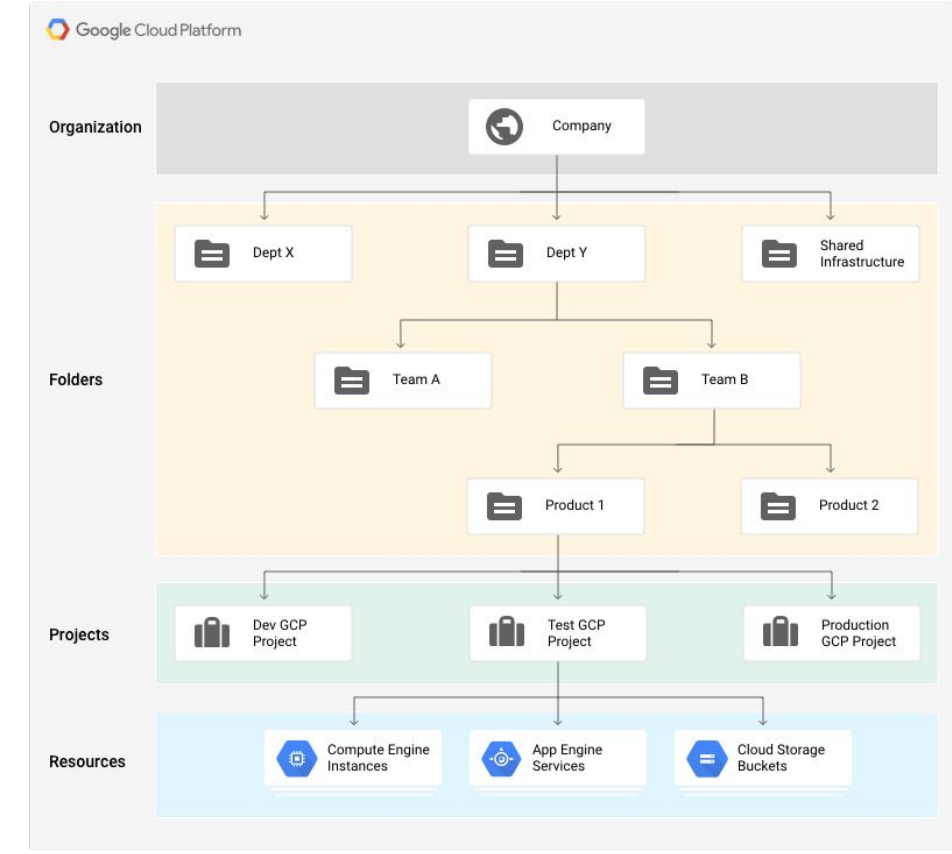

plugin: gcp\_compute auth kind: machineaccount service\_account\_email: "default" projects:

```
 - ecommerce-prod-534e
folders:
```
- 123456789012

hostnames:

```
 - name
```
# compose:

# ansible\_host: networkInterfaces[0].accessConfigs[0].natIP

```
$ gcloud compute instances describe $instance_name
[...]
networkInterfaces:
- accessConfigs:
   - kind: compute#accessConfig
     name: external-nat
```

```
 natIP: 35.203.36.179
```

```
[...]
```
plugin: gcp\_compute auth kind: machineaccount service\_account\_email: "default" projects: - ecommerce-prod-534e folders: - 123456789012 hostnames: - name keyed\_groups: - key: zone prefix: gcp - key: labels prefix: gcp groups: gcp: "'' in name" # create a group with all GCE nodes

\$ demo dynamic inventory

#### Gerer les services Google Cloud (ex: Creer une instance Compute Engine)

```
- name: Create an instance
  hosts: localhost
   gather_facts: no
  vars:
     auth_kind: machineaccount
     service_account_email: default
     project: ecommerce-prod-534e
     scopes:
       - https://www.googleapis.com/auth/compute
```
#### Gerer les services Google Cloud (ex: Creer une instance Compute Engine)

```
[\ldots] tasks:
   - name: create a address
     google.cloud.gcp_compute_address:
       name: address-instance
       region: northamerica-northeast1
       project: "{{ project }}"
      auth_kind: \lceil \{\} auth_kind \rceil \rceil service_account_email: "{{ service_account_email }}"
       state: present
     register: network
[\ldots]
```
# Gerer les services Google Cloud (ex: Creer une instance Compute Engine)

```
[...]
   - name: create a instance
     google.cloud.gcp_compute_instance:
      name: "instance-{{ version }}"
       machine_type: n1-standard-1
       disks:
       - auto_delete: 'true'
         boot: 'true'
         initialize_params:
           source_image: projects/rhel-cloud/global/images/family/rhel-8
           disk_size_gb: 20
       metadata:
         cost-center: '12345'
       labels:
         environment: production
       network_interfaces:
       - network:
         access_configs:
         - name: External NAT
          nat_ip: \{\{\nvert\} network \{\}\n"
           type: ONE_TO_ONE_NAT
       zone: northamerica-northeast1-a
       project: "{{ project }}"
       auth_kind: "{{ auth_kind }}"
       service_account_email: "{{ service_account_email }}"
       state: "{{ state }}"
```
# \$ demo instance creation

#### En apprendre d'avantage

- **•** Google Cloud Infrastructure as Code
	- <https://cloud.google.com/solutions/infrastructure-as-code>
- Google Cloud Platform Guide Ansible Documentation
	- o [https://docs.ansible.com/ansible/latest/scenario\\_guides/guide\\_gce.html](https://docs.ansible.com/ansible/latest/scenario_guides/guide_gce.html)
- **•** Ansible Galaxy for Google Cloud
	- <https://galaxy.ansible.com/google/cloud>
- Github: GoogleCloudPlatform/magic-modules
	- o <https://github.com/GoogleCloudPlatform/magic-modules>
- Github: ansible-collections/google.cloud
	- o <https://github.com/ansible-collections/google.cloud>

# Quéstions?

**Karim Roukoz** 

kroukoz@google.com